# **Résolution DNS ( Résolution de noms de domaines )**

- Objet : Configurer des DNS par NetworkManager
- Niveau requis : [débutant](http://debian-facile.org/tag:debutant?do=showtag&tag=d%C3%A9butant)
- Commentaires :
- Débutant, à savoir : [Utiliser GNU/Linux en ligne de commande, tout commence là !.](http://debian-facile.org/doc:systeme:commandes:le_debianiste_qui_papillonne)
- Suivi :
	- $\circ$  Création par **S**captnfab 16/09/2013
	- $\circ$  Remanié par  $\circ$  [gilles](http://debian-facile.org/utilisateurs:gilles) 20/02/2023 ( Passage de resolv.conf à NetworkManager )
	- $\circ$  Commentaires sur le forum : [ici](http://debian-facile.org/viewtopic.php?pid=67081)<sup>[1\)](#page--1-0)</sup>

# **Configuration de la résolution DNS par NetworkManager**

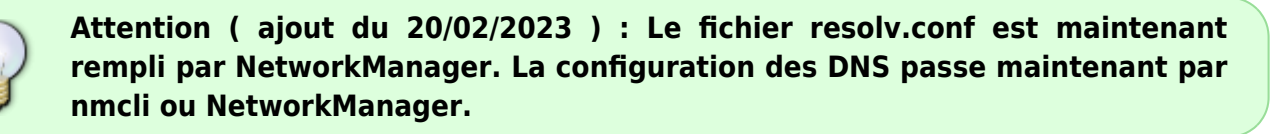

Avec l'interface graphique de NetworkManager, cela signifie que pour **actuellement** configurer ses serveurs de noms de domaine, la démarche est :

```
 Menu système → Préférences → Connexion réseau ou Paramètres → Réseau
   Choisir une connexion dans l'onglet réseau filaire ou sans fil et cliquer
Modifier ou Créer.
   Dans l'onglet configuration "IPv4" :
   Pour la "Méthode IPv4" laisser "Automatique (DHCP)".
   Entrez les serveurs de noms de domaine dans le champ "DNS", séparés par
des virgules. Décocher "Automatique".
```
 Cliquer sur "Appliquer" et donner votre mot de passe root pour enregistrer la configuration.

Sous KDE:

 $\pmb{\times}$ 

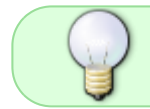

Pour trouver des serveurs publics de noms de domaines sécurisés par DNS over HTTPS : <https://github.com/curl/curl/wiki/DNS-over-HTTPS#publicly-available-servers>

Pour trouver l'adresse en chiffres d'un serveur de noms de domaine à mettre dans la configuration de NetworkManager :

Exemple : je veux utiliser ce serveur de la liste :

<https://res-acst1.absolight.net/dns-query>

J'utilise seulement : res-acst1.absolight.net dans la commande ping :

ping res-acst1.absolight.net

```
PING res-acst1.absolight.net (79.143.240.5) 56(84) bytes of data.
64 bytes from res-acst1.absolight.net (79.143.240.5): icmp seq=1 ttl=58
time=47.7 ms
64 bytes from res-acst1.absolight.net (79.143.240.5): icmp_seq=2 ttl=58
time=51.5 ms
64 bytes from res-acstl.absolight.net (79.143.240.5): icmp seq=3 ttl=58
time=51.8 ms
64 bytes from res-acstl.absolight.net (79.143.240.5): icmp seq=4 ttl=58
time=50.4 ms
```
Je mets 79.143.240.5 dans la configuration de NetworkManager. Il est conseillé de mettre trois serveurs de noms de domaine dans la configuration.

### **Configuration des DNS par nmcli**

Trouver le nom de la connexion à modifier :

nmcli con

Le résultat est sous le champ "NAME"

Éditer la connexion :

nmcli con edit <NAME>

<NAME> est le nom de la connexion trouvé avec la commande précédente.

```
===| éditeur de connexions interactives nmcli |===
Modification de la connexion « 802-3-ethernet » : « <NAME> »
Saisissez « help » ou « ? » pour les commandes disponibles.
Saisissez « print » (imprimer) pour afficher toutes les propriétés de
connexion.
Saisissez « describe [<setting>.<prop>] » pour une description de propriété
détaillée.
Vous pouvez modifier les paramètres suivants : connection, 802-3-ethernet
(ethernet), 802-1x, dcb, sriov, ethtool, match, ipv4, ipv6, hostname, tc,
proxy
```
nmcli>

Pour modifier un paramètre dans la console interactive de nmcli, l'aide (**help**) nous indique:

```
set [<paramètre>.<propriété> <valeur>] :: définir la valeur d'une
propriété
```
L'intégralité des paramètres modifiables peut être listée avec la commande **print** (sans arguments).

On y retrouve notamment les paramètres de configuration du DNS:

```
....
ipv4.dns: --
ipv4.dns-search: --
ipv4.dns-options: --
ipv4.dns-priority: 0
...
```
Soit la commande pour modifier les DNS (ici avec les adresses proposées par la FDN, voir plus bas):

```
set ipv4.dns 80.67.169.12,80.67.169.40
```
Vérifier les changements avec **print**

print ipv4.dns

Et n'oubliez pas de sauvegarder:

save

Enfin, vous pouvez quitter la console interactive de nmcli:

quit

Relancez le service NetworManager:

systemctl restart NetworkManager

Et vérifier les changements

cat /etc/resolv.conf

### **Autres serveurs de noms de domaine publics**

#### **FDN**

Irina\_\_(IRC) a signalé l'initiative de l'association FDN, qui propose des serveurs DNS ouverts : « Pour lutter contre la censure sur Internet, FDN fait le choix de mettre à disposition de toutes et tous des résolveurs DNS récursifs ouverts ».

Associatif, ouvert, non censuré, non indiscret

Site de la FDN recensant les adresses IP de leurs résolveurs de noms de domaines : [DNS FDN](https://www.fdn.fr/actions/dns/):

Dans la fédération FFDN, vous trouverez d'autres membres près de chez vous : <https://www.ffdn.org/fr/membres>

nmcli | grep server

servers: 80.67.169.12 80.67.169.40

#### **OpenNIC**

OpenNic est un groupe de volontaires, à gouvernance démocratique, proposant:

- des domaines de premier niveau (TLD) alternatifs, en dehors du monopole de l'ICANN (.dyn, .free, .geek, .gopher, .indy, .libre, .oss, .parody, .pirate),
- un réseau de serveurs DNS pour ces domaines alternatifs interconnecté avec le réseau ICANN,
- des serveurs DNS ouverts
- un moteur de recherche sur les domaines alternatifs <http://grep.geek/grep.geek>

bénévolat, non censurant, non indiscrets (pas de logs)

En savoir plus: [www.opennicproject.org](https://www.opennicproject.org/)

#### **Exemple d'un choix : mélange des serveurs DNS de la FDN et d'OpenNIC :**

nmcli | grep server

servers: 80.67.169.12 37.187.16.17 80.67.169.12

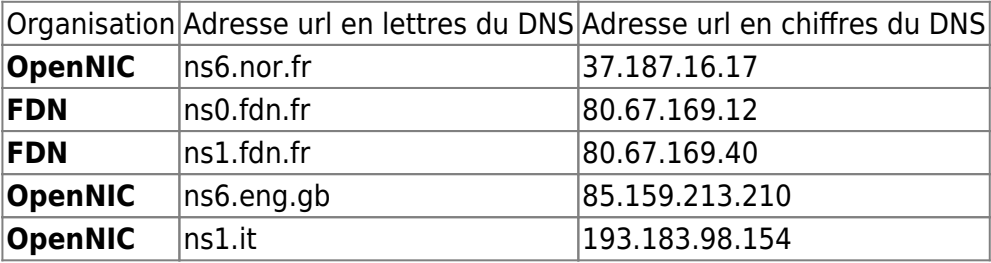

#### **Un mauvais exemple**

Cet exemple est là pour vous montrer ce qui est mal ;)

Pourquoi ? Parce que OpenDNS, malgré le battage publicitaire qui l'entoure, est un serveur menteur et potentiellement non respectueux de votre vie privée. Stéphane Bortzmeyer, le pape français du DNS, [nous explique cela en détails.](http://www.bortzmeyer.org/opendns-non-merci.html) Elle a été rachetée pour 635 millions de dollars en 2015 par Cisco Systems, soupçonnée de collaborer plus ou moins volontairement avec la NSA.

#### OpenDNS

nmcli | grep server

servers: 208.67.222.222 208.67.220.220

## **Outils et diagnostics**

Pour consulter les DNS, on peut utiliser l'utilitaire dig, à installer via

apt-get install dnsutils

À comprendre via

#### **man dig**

Exemples :

- 1. Requête simple :
- **dig** debian.org
	- 1. Requête spécifiant le serveur DNS à consulter :

**dig** debian.org @80.67.169.12

#### [1\)](#page--1-0)

N'hésitez pas à y faire part de vos remarques, succès, améliorations ou échecs !

From: <http://debian-facile.org/> - **Documentation - Wiki**

Permanent link: **<http://debian-facile.org/doc:systeme:resolv.conf>**

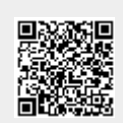

Last update: **14/11/2023 09:47**